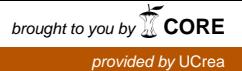

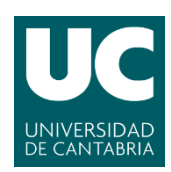

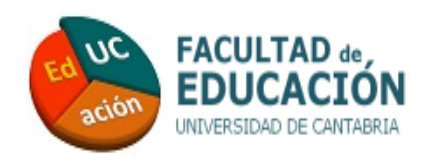

# TRABAJO DE FIN DE GRADO

# **Grado de Magisterio Educación Primaria**

**2018 /2019**

# **Utilización de Minecraft en el área de matemáticas de sexto de Primaria. Una propuesta didáctica.**

Use of Minecraft in the area of mathematics in the sixth year of Primary Education. A didactic proposal.

**Autor**

Jaime Lucas Céspedes

**Director** 

Jorge Oceja Castanedo

VºBº DIRECTOR VºBº AUTOR

# **Índice**

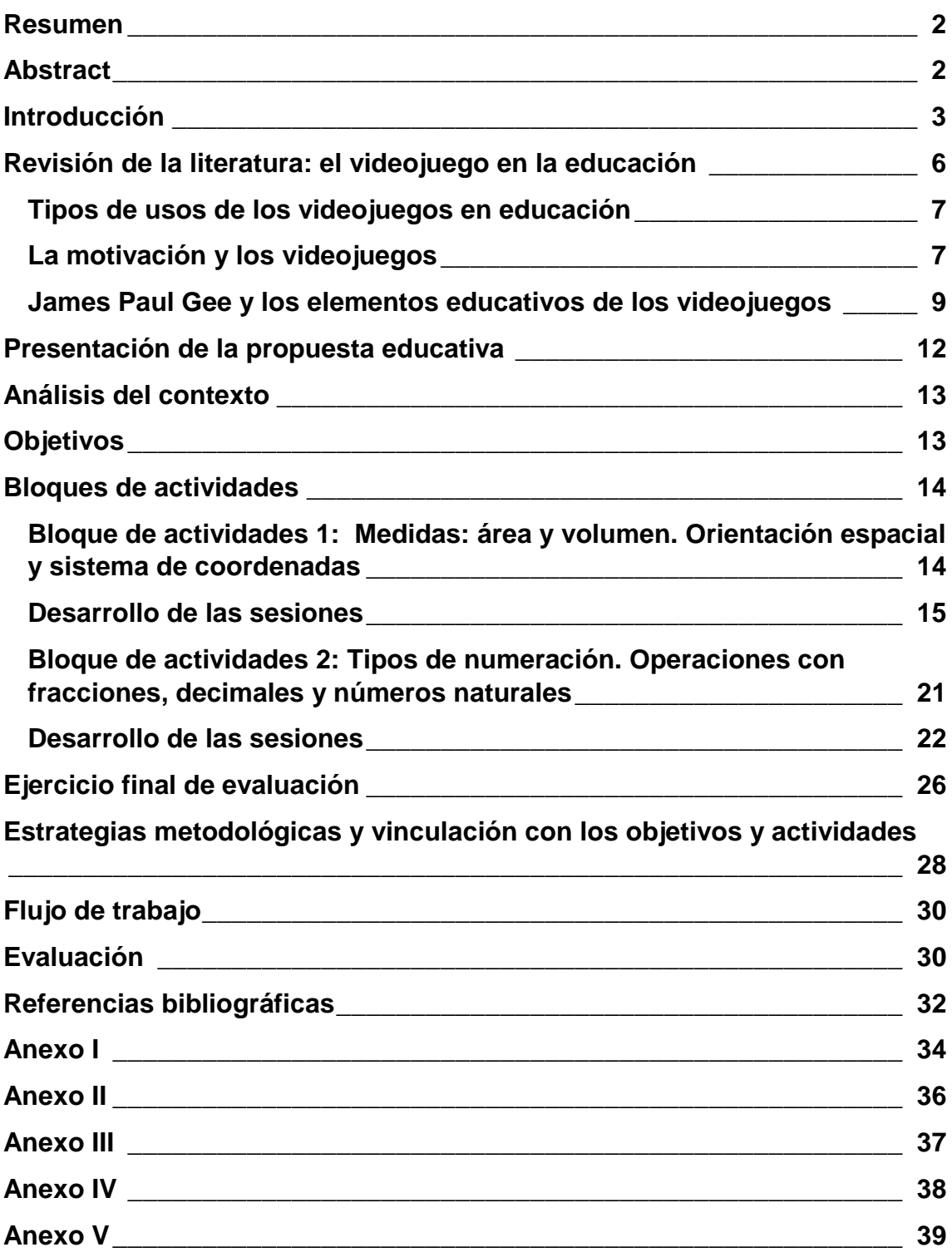

### <span id="page-2-0"></span>**Resumen**

El presente documento consiste en la creación de una serie de actividades para el área de matemáticas de sexto de Primaria, utilizando el videojuego Minecraft. Tras una justificación de la relevancia del videojuego como herramienta cultural, con un gran potencial motivador y educativo, se presenta una propuesta didáctica destinada a facilitar al profesorado la introducción del Minecraft en el aula.

Tras analizar el contexto en el que podría ejecutarse dicha propuesta, mostramos los objetivos que pretendemos alcanzar y explicamos el desarrollo de las actividades. A continuación, presentamos las estrategias metodológicas vinculándolas con los dos elementos anteriores, resumimos el flujo de trabajo y finalmente proponemos unas estrategias de evaluación para medir el impacto de la acción formativa y ajustar la calidad del propio proyecto.

### <span id="page-2-1"></span>**Abstract**

The present document consists in the creation of a series of activities designed for the area of mathematics in the sixth year of Primary Education, using the Minecraft videogame. After justifying the relevance of videogames as a cultural tool, which have a great educative and motivating potential, we present a didactic proposal aimed to facilitate teachers the use of Minecraft in the classroom.

After analyzing the context in which the proposal could be carried out, we show the objectives that we want to achieve, and we explain the development of the activities. Next, we present the methodological strategies, linking them with the two previously mentioned elements. We then summarize the work flow and propose evaluation strategies to measure the impact of the formative action and adjust the quality of the project.

### <span id="page-3-0"></span>**Introducción**

El uso de videojuegos en el aula como herramientas educativas para la enseñanza de contenidos curriculares ha interesado a educadores desde hace décadas. Cualquiera que haya disfrutado de un buen videojuego habrá sido partícipe de la motivación que este medio puede provocar en los usuarios. Prueba de ello es el gran auge experimentado por la industria del videojuego en los últimos años, superando a la del cine y la música. Mientras que en 2017 los videojuegos generaron en todo el mundo alrededor de 121,7 mil millones de dólares, el cine y la música generaron 58,2 mil millones juntas ("Si hay una industria", 2018). Tan solo en 2016 los videojuegos generaban en España más de 1.000 millones de euros (Europa Press, 2016).

Hoy en día entre los usuarios de juegos digitales, tanto en consolas, móviles u ordenadores, se cuentan por millones los niños y jóvenes, quienes dedican varias horas semanales a jugar en sus pantallas (RTVE.es, 2015).

Si bien la incorporación del videojuego como herramienta educativa al aula no es algo nuevo, a medida que la cantidad, calidad y variedad de recursos aumenta, también lo hacen las posibilidades de aplicación en la escuela. Tradicionalmente, el uso de videojuegos en colegios alrededor del mundo ha estado muy limitado. En la mayoría de los casos se ha tratado de recursos diseñados específicamente para transmitir los mismos contenidos que podemos encontrar en un libro de texto y a través de los mismos métodos, aburridos y repetitivos. Por ejemplo, algo muy común es enseñar a sumar con los algoritmos clásicos a través de una herramienta digital, como puede ser la pizarra digital, en vez de física, como puede ser el papel. Cambia la herramienta, pero el formato es el mismo.

Hoy en día los alumnos tienen acceso a un gran número de recursos de entretenimiento digitales, entre los que se encuentra el videojuego y al cual dedican gran parte de su tiempo. Sin embargo, los videojuegos que los alumnos disfrutan en sus horas libres no están limitados a la realización de actividades simples y monótonas. En sus videojuegos, los alumnos viven aventuras como las de *Uncharted*, se enfrentan a otros jugadores en *League of Legends*, construyen sus mundos y personajes en *Minecraft* o comparten sus progresos con el mundo a través de *Gran Turismo*. Se trata de *videojuegos comerciales*, destinados a entretener. Son desarrollados, en la mayoría de los casos, por grandes equipos de profesionales altamente cualificados.

Una mención especial en cuanto a éxito entre el público más joven se merece Minecraft, videojuego que se ha convertido en uno de los favoritos de los más pequeños. La libertad que este juego ofrece gracias al nivel de personalización y capacidad de diseño que da al jugador, permite al usuario interactuar con un mundo enorme, destruir o construir casi de manera ilimitada, explorar el espacio digital o vivir aventuras ilimitadas. La herramienta tiene un potencial tan grande que poco después de la salida del juego al mercado se creó una versión educativa, Minecraft Education, que dota al juego con herramientas adicionales para trabajar contenidos en el aula.

Según la Wikipedia, "Minecraft es un juego de mundo abierto, por lo que no posee un objetivo específico, permitiéndole al jugador una gran libertad en cuanto a la elección de su forma de jugar": "El juego se centra en la colocación y destrucción de bloques. El mundo de Mincraft se compone de objetos tridimensionales cúbicos, colocados sobre un patrón de rejilla fija. Estos cubos o bloques representan principalmente distintos elementos de la naturaleza, como tierra, piedra, minerales, troncos, entre otros. Los jugadores son libres de desplazarse por su entorno y modificarlo mediante la creación, recolección y transporte de los bloques que componen al juego, los cuales solo pueden ser colocados respetando la rejilla fija del juego" (Minecraft, s.f.)

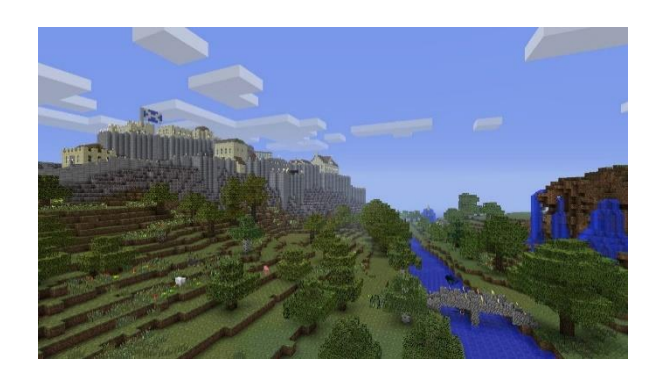

*Figura 1.* Captura de pantalla de Minecraft. Obtenido de: [https://as.com/meristation/2011/11/28/album/1322607360\\_000001.html#](https://as.com/meristation/2011/11/28/album/1322607360_000001.html)

A pesar del potencial que estos recursos ofrecen y de la aceptación que suelen generar entre el alumnado, no es habitual ver aulas en Cantabria en las que el videojuego comercial tenga un gran protagonismo. Puede que factores como la falta de experiencia del profesorado -en su mayoría perteneciente a una generación a la que los videojuegos llegaron tarde-, la falta de recursos, la tradición docente o la dificultad para encontrar conexiones entre una herramienta tradicionalmente considerada de ocio y la educación, tengan que ver con esta falta de protagonismo.

En este documento presentamos una serie de actividades, enfocadas al área de matemáticas, y diseñadas para Minecraft Education. Las actividades están orientadas al sexto curso de Primaria y recogen contenidos de dicha etapa.

A continuación, mostramos una representación gráfica con el problema que planteamos, sus causas, consecuencias y su solución.

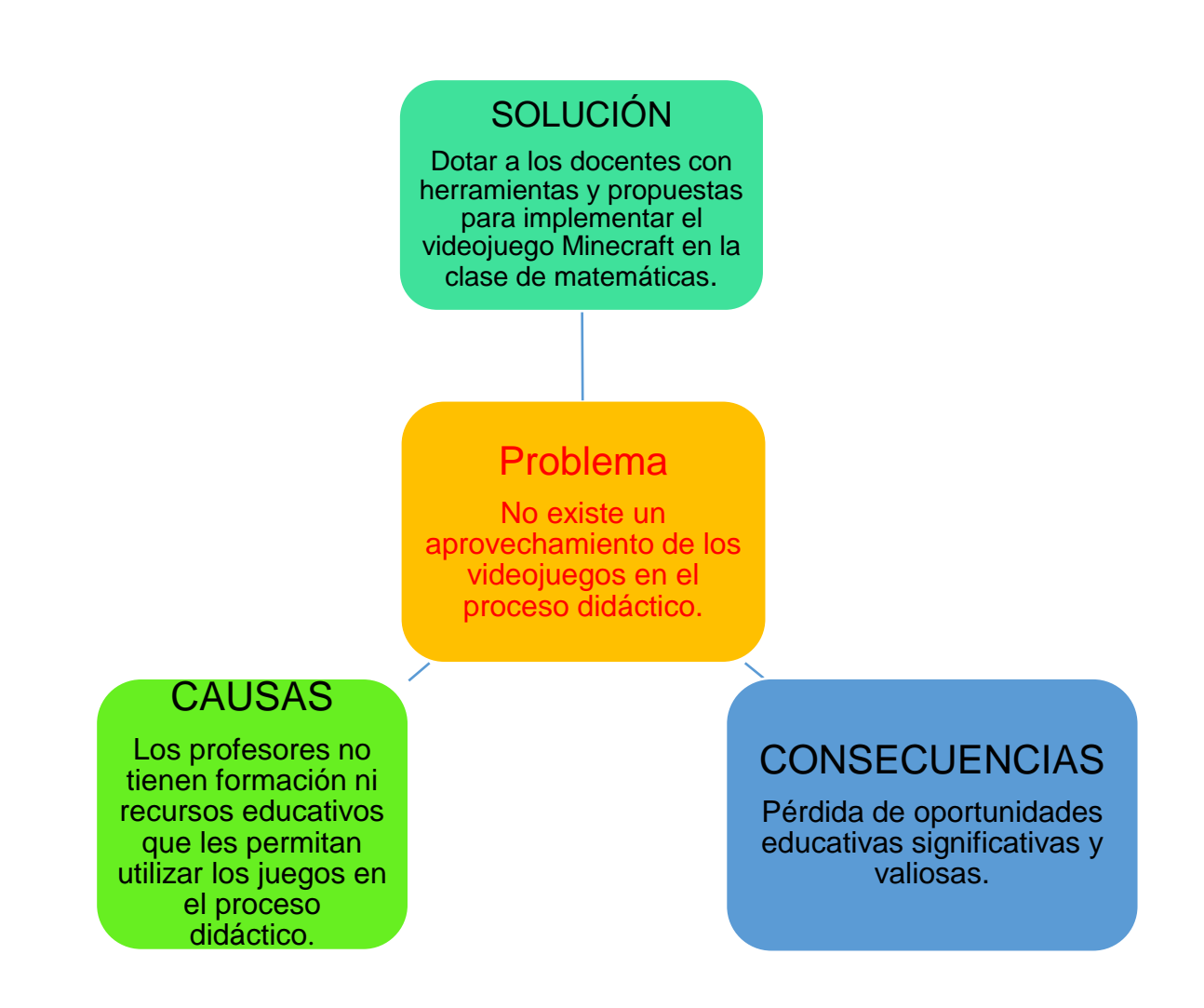

*Figura 2:* Diagrama explicativo del problema que se aborda en el proyecto y su conexión con las causas, consecuencias y solución.

# <span id="page-6-0"></span>**Revisión de la literatura: el videojuego en la educación**

El videojuego es un recurso de gran interés para muchos educadores alrededor del mundo debido a su poder didáctico y, sobre todo, capacidad de motivar al alumnado. Sin embargo, la variedad de videojuegos que hoy en día existen hace preciso diferenciar distintos tipos de videojuegos y sus usos.

#### <span id="page-7-0"></span>**Tipos de usos de los videojuegos en educación**

El uso de los videojuegos en la educación no es algo nuevo. Desde su origen hasta hoy es un recurso que ha llamado la atención de los educadores, pero su eficacia en el aula no parece tan clara para todos ellos. El problema es que el producto que se lleva a las aulas suele distar mucho de lo que los jugadores conocen como videojuego.

Es lo que se conoce como *edutainment,* o videojuegos diseñados específicamente para enseñar conceptos teóricos de las distintas áreas (Oceja y González, 2018). Este tipo de videojuegos, indican los autores, no cumplen los requisitos para motivar a los estudiantes por estar demasiado alejados del tipo de videojuego con el que están familiarizados.

Una propuesta más interesante es el empleo de videojuegos comerciales sin intencionalidad educativa explícita. Videojuegos creados por compañías dedicadas profesionalmente a vender productos que calen en el consumidor por su calidad artística y técnica. Son juegos que presentan historias, personajes, viajes, aventuras, retos, exploración o competición. En este caso el juego no presenta los contenidos de manera evidente y preparada, sino que estos se adquieren a través de la "interacción libre" con el videojuego, siendo el profesor clave en el proceso. (Oceja y González, 2018). Cabe matizar que no todos los videojuegos permiten esta interacción libre. En la propuesta que presentamos en este trabajo proponemos la utilización de Minecraft, en su versión educativa Minecraft Education, aprovechando las posibilidades de exploración, construcción, interacción y creación que este ofrece.

#### <span id="page-7-1"></span>**La motivación y los videojuegos**

La Teoría de la Autodeterminación (TAD), creada por Deci y Ryan, surge para definir la motivación basándose en tres necesidades psicológicas básicas que todas las personan tienen: necesidad de competencia, necesidad de autonomía y necesidad de relación (Deci y Ryan, 2000). Solo si las personas sienten que tienen autonomía para realizar una acción, competencia para llevarla a cabo y se relacionan con otros durante el proceso podrán sentirse verdaderamente (intrínsecamente) motivadas.

Varios estudios utilizan la TAD para explicar la motivación en los videojuegos. Los videojuegos, por sus características particulares, como medios interactivos y dinámicos, pueden satisfacer y estimular las necesidades internas de competencia y autonomía (Oliver et al., 2015; Tamborini et al., 2010). Según estos estudios la satisfacción de dichas necesidades hace la experiencia de juego más divertida y significativa (Oliver et al., 2015).

Según Rogers (2017) cuando la jugabilidad es buena o los controles son intuitivos, el sentimiento de autonomía se ve favorecido. Apunta Rogers que el *feedback*, entendido como herramienta para analizar y corregir la experiencia, puede ser un elemento favorecedor del sentimiento de autonomía siempre y cuando no sea demasiado invasivo, lo cual tendría un efecto negativo sobre la autonomía y la competencia. Otro elemento que según este autor tiene un efecto importante sobre los sentimientos de autonomía son las reglas de un juego, siendo preferible unas reglas permisivas para favorecer la autonomía. Los videojuegos también tienen un impacto sobre la necesidad relacional. Muchos videojuegos tienen componentes sociales, como la capacidad de multijugador. Además, los jugadores también pueden entablar relaciones con personajes dentro de un juego (Rogers, 2017).

Solo cuando los videojuegos satisfacen las tres necesidades (autonomía, competencia y relación) son verdaderamente motivantes.

En el contexto educativo, el modo en el que se rediseñan los videojuegos para cumplir los objetivos curriculares influirá en cómo se verá afectada la motivación de los usuarios (Hanghøj et al., 2018). Estos autores también mostraron que el

8

uso de videojuegos cooperativos puede aumentar la participación de estudiantes en riesgo y la valoración que estos tienen de la utilidad de las asignaturas trabajadas a través de los videojuegos. Así mismo, el uso de videojuegos cooperativos en el aula puede reducir los sentimientos de apatía de todos los estudiantes hacia el aprendizaje.

#### <span id="page-9-0"></span>**James Paul Gee y los elementos educativos de los videojuegos**

James Paul Gee es un investigador y profesor americano con renombrada experiencia en los campos de psicolingüística, análisis del discurso, sociolingüística, educación bilingüe y aprendizaje de la lecto-escritura. En los últimos años, su trabajo se ha centrado en estudiar el potencial educativo de los videojuegos y su aplicación el aula.

En su publicación "Games as Distributed Teaching and Learning Systems" (2017), Gee explica cinco elementos importantes a la hora de generar aprendizajes en las personas y cómo estos están contenidos en los videojuegos.

#### **Importancia de la experiencia en el aprendizaje**

Como explica Gee, las personas, a través de nuestras experiencias, creamos un bagaje de aprendizajes que utilizamos en nuestras interacciones futuras. La investigación muestra que los aprendizajes que las personas sacan de experiencias digitales son tan valiosos y significativos como los sacados de experiencias en el mundo real.

Gee aclara que aquello que consideramos relevante en todas las experiencias que nos lleven a algún tipo de aprendizaje estará en gran parte determinado por los grupos sociales a los que pertenecemos y de los que adquirimos nuestros valores.

#### **Importancia de las herramientas en la experiencia de aprendizaje**

Las herramientas que utilizamos para observar el mundo tienen un gran impacto en cómo experimentamos y vemos las cosas, en tanto en cuanto limitan o amplían nuestros sentidos más primarios.

De igual manera que el telescopio nos ha permitido tener un entendimiento mayor de nuestro universo, los videojuegos pueden presentarnos herramientas que alteren nuestra manera de ver el mundo, tanto el virtual, inmediato al videojuego, como el real, a través de la abstracción y la analogía.

Gee propone el ejemplo del juego *Portal,* en el que el jugador es dotado de una pistola generadora de "portales", la cual puede generar dos portales. La idea es que, al entrar por un portal, salimos por el otro. El juego se enfrenta a los dilemas físicos que esta idea ficticia propone a su manera, respetando algunas leyes físicas e ignorando otras. Además, plantea de manera implícita al jugador la importancia de la Física, como herramienta de conocimiento, para dar respuesta a las situaciones que se dan en el mundo del juego.

#### **La importancia primordial de la interacción**

La interacción es un elemento crucial en las experiencias que llevan al aprendizaje. La interacción puede ser igual de importante que recursos como el texto, la palabra, la tecnología, las herramientas, el propio medio y el contexto en el que se producen los aprendizajes.

Sin embargo, en la comunicación escrita, gran protagonista en la educación, la interacción no tiene la importancia que tiene en otros procesos, ya que el emisor y el receptor están muy alejados y muchas veces no existe un diálogo.

En cambio, en la conversación cara a cara, fundamental para el correcto desarrollo de los niños y forma primordial y más importante de lenguaje para las personas, la interacción juega un papel clave.

No obstante, existe otra forma de conversación, una interacción que precede a cualquier otra, tanto que no es exclusiva del ser humano. Es la que se lleva a cabo a través de las acciones con el mundo. Cuando interactuamos con el mundo, las acciones que realizamos modifican o ratifican nuestras conductas en función de los resultados obtenidos. Es algo tan simple como que, si intento saltar un muro y me caigo, la próxima vez tendré más cuidado. Aprendizaje por

ensayo y error.

#### **Conversaciones con el mundo**

La interacción con el mundo ha sido siempre un elemento crucial para las personas y su supervivencia.

Además, hemos desarrollado la habilidad de prever y anticipar lo que va a pasar antes de actuar, fruto de nuestras experiencias pasadas (bagaje). Esta capacidad de simulación enriquece nuestras interacciones con el mundo, de tal manera que antes de actuar podemos simular situaciones en nuestra cabeza y decidir en función del resultado esperado.

La capacidad para hacer hipótesis y experimentar es la base de la ciencia. Los científicos observan y experimentan mediante simulaciones. Pero no toman parte en estas simulaciones, sino que éstas son observadas desde fuera. Los videojuegos permiten observar, experimentar y hacer hipótesis desde dentro y por ende tienen un grado especial de involucración.

#### **Conversaciones con los videojuegos**

Los videojuegos, a pesar de suponer una nueva forma de conversación por turnos sin precedente en la historia, no hacen sino ahondar en nuestra capacidad de realizar simulaciones mentales.

La manera en la que un jugador interactúa con un juego es igual a la manera natural en la que se interactúa con el mundo: realizando acciones, probando parámetros y reflejando sus respuestas en pos de conseguir sus objetivos.

Los videojuegos y realidades virtuales permiten crear nuevos mundos con los que tener conversaciones. Mundos diseñados por personas para satisfacer necesidades específicas, en los que se eliminan los riesgos del mundo real (hasta la muerte es irrelevante en un videojuego).

Como hemos descrito, Gee explica que el aprendizaje de las personas se ve afectado por el bagaje que adquirimos en todas aquellas experiencias previas y

significativas de nuestra vida, así como por el uso de herramientas que transforman nuestra visión del mundo. Además, nuestra interacción, tanto con otras personas -a través de diferentes medios-, como con el propio mundo y con los videojuegos -a través de la experimentación-, afecta a la calidad de nuestros aprendizajes.

### <span id="page-12-0"></span>**Presentación de la propuesta educativa**

Una vez establecido el potencial educativo de los videojuegos, propondremos una serie de ejemplos concretos en los que se emplee, aplicando los principios teóricos explicados, el videojuego Minecraft para tratar temas y contenidos recogidos en el currículum de primaria de Cantabria, en particular en el área de las matemáticas de sexto de primaria.

La versión educativa del juego, Minecraft Education, tiene un costo anual de 5 euros por usuario. Sin embargo, la versión de prueba permite 25 sesiones gratuitas. El procedimiento de descarga viene descrito en el siguiente enlace:

<https://docs.microsoft.com/es-es/education/windows/teacher-get-minecraft>

Para llevar a cabo este proyecto se recomienda a los docentes instalar con anterioridad la aplicación y explorar la herramienta de Minecraft Education para familiarizarse con ella antes de trabajar en el aula.

Comenzaremos analizando el contexto donde nos gustaría realizar la aplicación piloto (CEIP Buenaventura González) y definiendo los objetivos que trataremos de alcanzar a través de dos bloques de actividades que se desarrollarán a lo largo de cuatro sesiones cada una. Tras realizar las actividades, se llevará a cabo una última actividad de evaluación, realizada en dos sesiones, lo que supone un total de diez sesiones.

A continuación, presentamos el diseño de dichas actividades, así como una vinculación de las estrategias metodológicas con los objetivos y las actividades. Presentamos también una evaluación basada en los niveles de Kirkpatrick la cual tendrá en cuenta la recepción de la actividad por parte del alumnado, la adquisición de conocimientos matemáticos y el uso de la herramienta de Minecraft en la clase.

## <span id="page-13-0"></span>**Análisis del contexto**

El proyecto presentado se ha diseñado con la idea de ser aplicado en un aula de sexto de primaria en el CEIP Buenaventura González, en Santa Cruz de Bezana. Este centro posee los requisitos materiales necesarios para llevar a cabo la actividad al contar con un aula de Informática lo suficientemente grande como para albergar una clase numerosa. No obstante, la idea es que pueda ser utilizado por todos aquellos profesores que lo deseen.

La propuesta está preparada para cualquier aula de sexto curso, con unos 25 alumnos con necesidades educativas diferentes. La herramienta Minecraft es ideal para adaptarse a alumnos de diferentes intereses y capacidades, dada la libertad que permite tanto en diseño como en uso.

El profesorado destinatario no necesitará estar especialmente formado en el uso del Minecraft como herramienta educativa dada la sencillez de las actividades, pero sí es recomendable que se familiarice con el juego para garantizar la fluidez de su desarrollo.

# <span id="page-13-1"></span>**Objetivos**

Al finalizar las sesiones, los alumnos serán capaces de:

- Medir objetos virtuales en Minecraft utilizando diversas herramientas
- Utilizar fórmulas matemáticas de área y volumen.
- Convertir unidades de medida.
- Medir objetos reales utilizando diferentes herramientas.
- Modelar objetos reales en Minecraft.
- Orientarse en el espacio tridimensional de Minecraft.
- Expresar proporciones en fracciones, números decimales, porcentajes y números mixtos.
- Sumar y restar con números decimales y fraccionarios.
- Reducir fracciones a la expresión mínima.
- Resolver problemas prácticos de suma y resta de fracciones propias, impropias y de números mixtos.
- Resolver problemas prácticos de fracciones y proporcionalidad.
- Aplicar y resolver multiplicaciones y divisiones con números de más de tres cifras.

### <span id="page-14-0"></span>**Bloques de actividades**

La práctica que se presenta está dividida en dos bloques de actividades. El primero atiende a los contenidos de Medida y Geometría. El segundo trata los contenidos de Números y Procesos Matemáticos. Cada bloque se desarrollará en cuatro sesiones, con una actividad por sesión.

### <span id="page-14-1"></span>**Bloque de actividades 1: Medidas: área y volumen. Orientación espacial y sistema de coordenadas**

#### **Resumen**

Dentro de Minecraft, se diseñará un espacio de experimentación donde se muestren ejemplos de figuras con diferentes áreas y volúmenes. Mediante la observación y la experimentación, los alumnos deberán calcular el área y volumen de las distintas figuras y cuerpos. Utilizando este conocimiento, realizarán medidas de cuerpos reales y los recrearán en Minecraft. Además, utilizando el sistema de coordenadas del juego, los alumnos deberán orientarse en un espacio tridimensional y llegar a puntos concretos indicados.

#### **Materiales necesarios**

- Juego de Minecraft con la versión Minecraft Education y archivo con los datos del mundo en el que se pretende trabajar, encontrados en el [Anexo](#page-39-0)  [V.](#page-39-0)
- Cinta métrica o regla.

• Material de escritura.

#### **Número de sesiones:**

Este bloque está dividido en cuatro sesiones, cada una de ellas dedicadas a realizar una actividad.

#### <span id="page-15-0"></span>**Desarrollo de las sesiones**

#### **Primera sesión**

En el aula de informática, los alumnos se dispondrán de manera individual o por parejas, según los recursos y las consideraciones del docente, ocupando un ordenador. El profesor explicará que durante la próxima sesión se trabajará con la herramienta de Minecraft Education.

Tras encender el ordenador, los alumnos abrirán el juego e iniciarán sesión usando sus credenciales personales (correo electrónico y contraseña). A continuación, accederán al archivo "Área y volumen", donde encontrarán diversas figuras construidas con bloques de Minecraft.

El alumno explorará cada figura-problema, prestando atención a la medida de cada una de sus caras, para calcular tanto la altura, anchura y longitud de las figuras, como su área y volumen. Para ello, deberá emplear las fórmulas de área y volumen de rectángulos y primas rectangulares y escribir los resultados obtenidos en cada una de las pizarras frente a cada figura.

A continuación, por parejas (o agrupación pequeña) los alumnos diseñarán sus propios problemas para que sus compañeros los resuelvan.

Se concede al alumno total libertad para experimentar con las figuras, destruyéndolas y reconstruyéndolas o empleando cualquier estrategia exploratoria.

Dentro del juego el maestro puede colocar pizarras con enunciados explicativos e indicaciones, así como espacios para que los alumnos escriban sus respuestas.

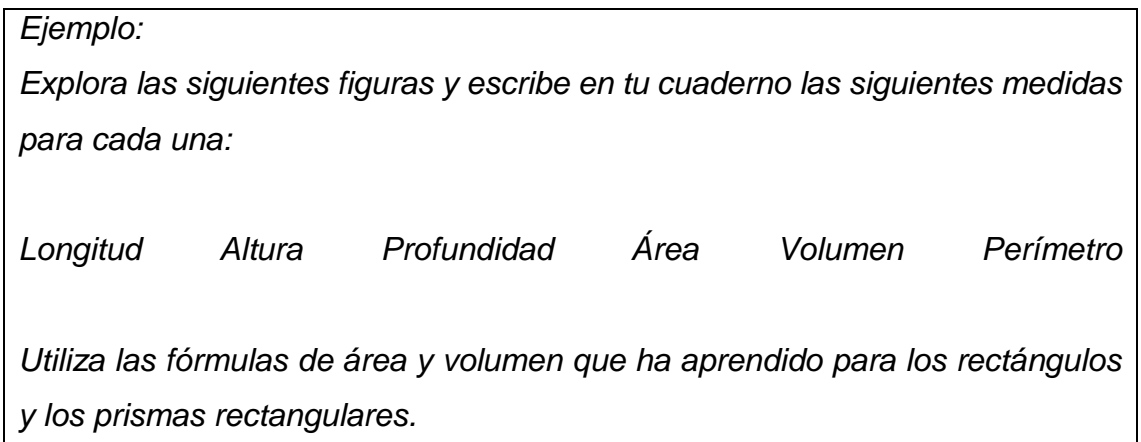

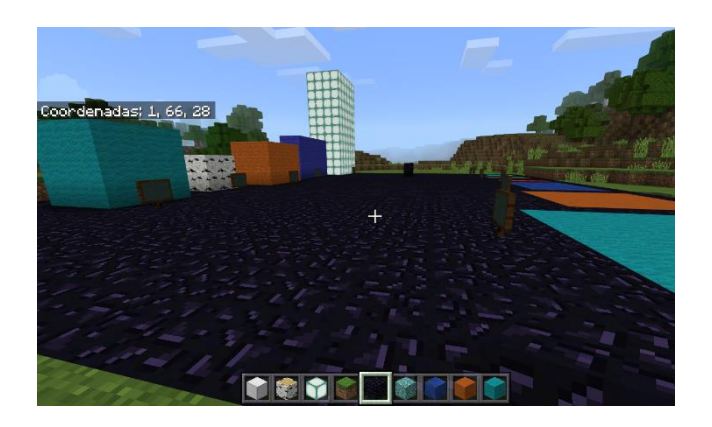

*Figura 3*: Captura de pantalla del videojuego Minecraft Education en la que se muestra la vista de un jugador en una de las áreas educativas diseñadas para la práctica propuesta.

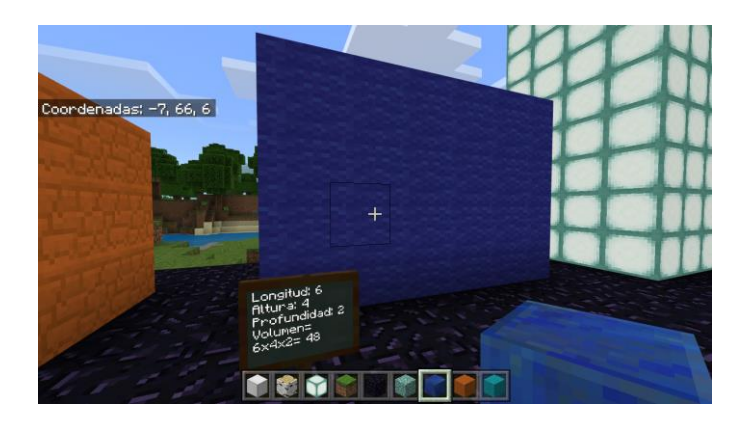

*Figura 4*: Captura de pantalla del videojuego Minecraft Education en la que se muestra la vista de un jugador en una de las áreas educativas diseñadas para la práctica propuesta.

#### **Segunda sesión**

Una vez realizado lo anterior y en el mismo archivo, los alumnos continúan realizando conversiones sencillas de las medidas tomadas en bloques. Dada una correlación entre los bloques del juego y medidas del sistema internacional, los alumnos deberán hallar la longitud, anchura, altura, área y volumen exactos de diferentes figuras.

Por ejemplo: para la correlación 1 bloque = 10x10x10 cm, una figura de 6x4x2 bloques tendrá una longitud de 6x10 centímetros, una altura de 4x10 centímetros, una profundidad de 2x10 centímetros y un volumen de 6x10x4x10x2x10 centímetros cúbicos.

La complejidad de los problemas es completamente personalizable y se puede hacer tan progresiva como el maestro estime oportuno.

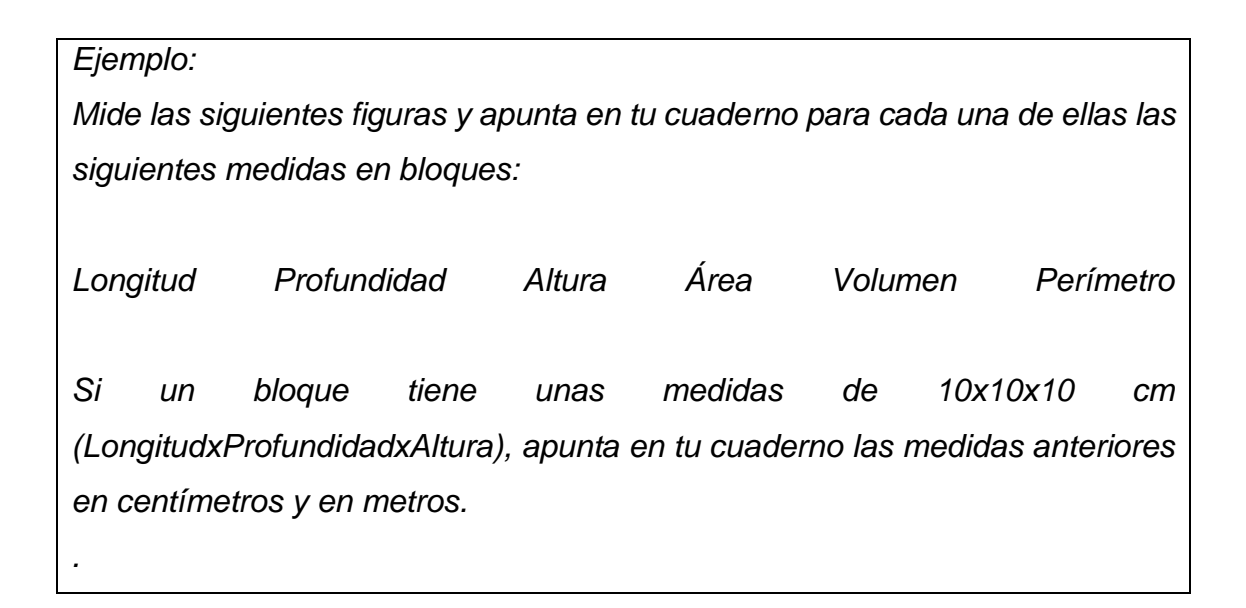

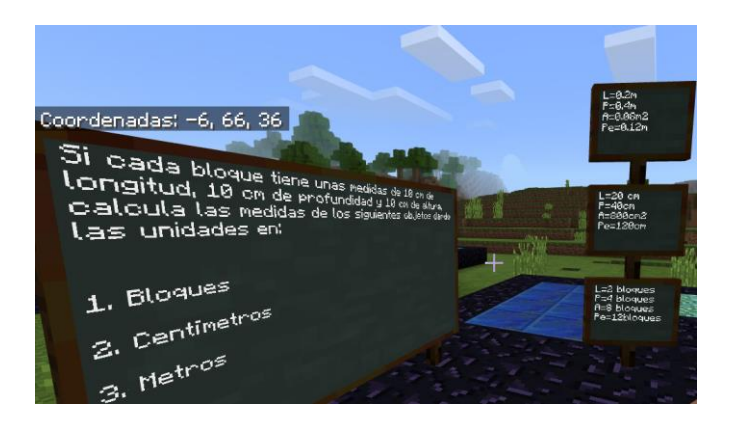

*Figura 5*: Captura de pantalla del videojuego Minecraft Education en la que se muestra la vista de un jugador en una de las áreas educativas diseñadas para la práctica propuesta.

#### **Tercera sesión**

Los alumnos realizarán medidas de objetos reales de la clase y, estableciendo una correlación bloque-unidad construirán un modelo de los objetos que hayan medido.

Para la primera parte de la sesión se llevará a cabo una pequeña explicación, a modo de recordatorio, del concepto de medida y conversión de medida. A continuación, se propondrá a los alumnos medir sus mesas de trabajo y realizar un esquema simple donde se recojan las medidas.

En el aula de informática, los alumnos se dispondrán de manera individual y si no fuera posible por parejas. Utilizando el esquema del objeto anteriormente medido, realizarán una reconstrucción de este en Minecraft a una escala dada, que puede ser 1 bloque = 5 centímetros. En sus cuadernos, calcularán la conversión bloque a centímetro y lo apuntarán. Para ello, encenderán los ordenadores e iniciarán sesión en la aplicación de Minecraft Education. Accediendo al archivo "Área y volumen", buscarán un espacio grande para realizar la construcción de su maqueta a escala.

#### *Ejemplo:*

*Utilizando la cinta métrica, mide tu mesa de trabajo y realiza un modelo a escala en Minecraft. Sigue los siguientes pasos:*

- *1. Mide las patas y apunta las medidas en tu cuaderno.*
- *2. Mide la superficie de la mesa y apunta las medidas en tu cuaderno.*
- *3. Dada la correlación 1 bloque = 5cm, determina cuántos bloques necesitarás para las patas y la superficie de la mesa. Apunta las medidas en tu cuaderno. La medida mínima será de 1 bloque.*
- *4. Realiza tu modelo en Minecraft.*

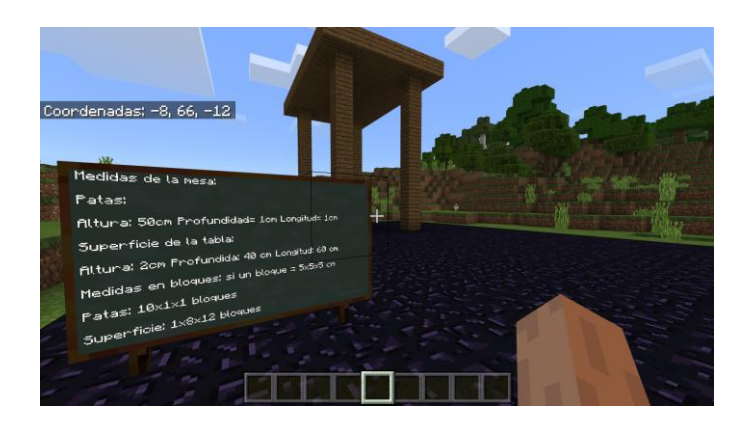

*Figura 6*: Captura de pantalla del videojuego Minecraft Education en la que se muestra la vista de un jugador en una de las áreas educativas diseñadas para la práctica propuesta.

#### **Cuarta sesión**

Para la siguiente actividad el profesor deberá hacer una breve explicación o recordatorio del concepto de coordenada. Se recomienda introducir a los alumnos en el sistema de orientación de tres coordenadas, que es el que utiliza el juego Minecraft.

Al igual que en las sesiones anteriores, los alumnos accederán al juego e iniciarán sesión con sus datos. A continuación, accederán al archivo "Coordenadas" y seguirán las instrucciones que aparecen en el pizarrón.

Utilizando el sistema de coordenadas integrado en el juego, los alumnos se desplazarán por el mundo virtual.

El mundo de Minecraft está elaborado sobre un sistema de coordenadas tridimensional XYZ. Teniendo en cuenta este sistema, el alumno puede orientarse en el espacio y llegar a los puntos que se le indique. Durante esta actividad el alumno debe encontrar varios tesoros. El profesor puede ayudar a encontrar el primero.

#### *Ejemplo:*

*Utilizando la función /tp, teletranspórtate a las coordenadas 1028 71 603. ¿A qué se corresponden esos números? ¿Qué indica la coordenada Y?*

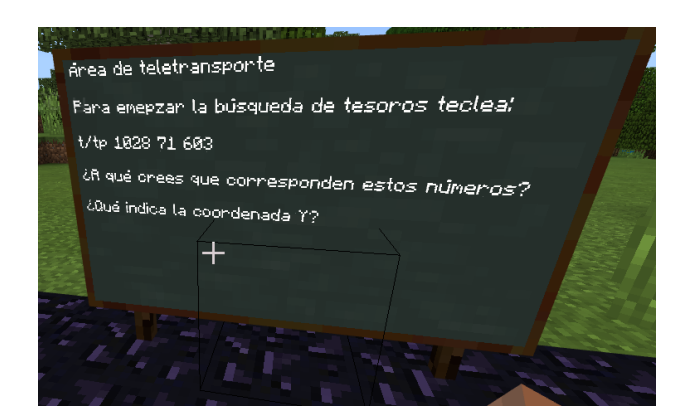

*Figura 7*: Captura de pantalla del videojuego Minecraft Education en la que se muestra la vista de un jugador en una de las áreas educativas diseñadas para la práctica propuesta.

*Desde el área de búsqueda de tesoros, sigue las indicaciones que aparecen en las pizarras.* 

*Apunta en tu cuaderno las respuestas a las preguntas que se proponen en el pizarrón del área de exploración.* 

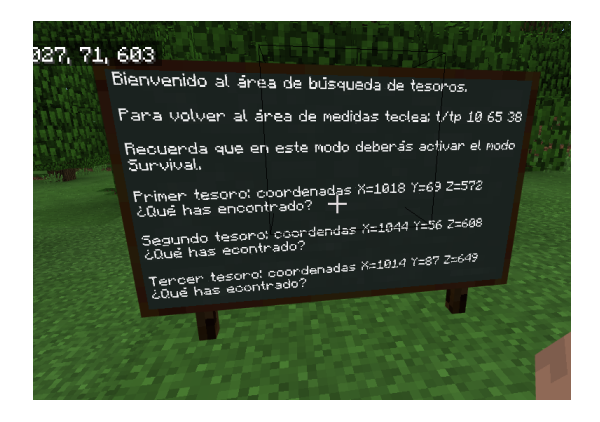

*Figura 8*: Captura de pantalla del videojuego Minecraft Education en la que se muestra la vista de un jugador en una de las áreas educativas diseñadas para la práctica propuesta.

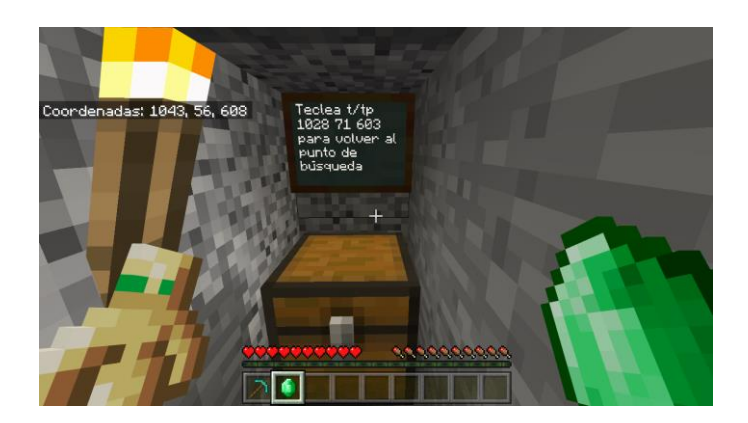

*Figura 9*: Captura de pantalla del videojuego Minecraft Education en la que se muestra la vista de un jugador en una de las áreas educativas diseñadas para la práctica propuesta.

### <span id="page-21-0"></span>**Bloque de actividades 2: Tipos de numeración. Operaciones con fracciones, decimales y números naturales**

#### **Resumen**

Utilizando la herramienta de Minecraft, los alumnos accederán a espacios especialmente diseñados para el trabajo de fracciones número decimal, porcentaje y número mixto. A modo de estaciones, se dispondrán una serie de huertas con diferentes flores. En pizarras dentro del juego se explicará a los alumnos, de diferentes maneras, cómo expresar la proporción de cada flor. Se invitará al alumno a que diseñe sus propias huertas e interactúe con los datos que se le presentan de manera significativa.

#### **Materiales necesarios**

- Juego de Minecraft con la versión Minecraft Education y archivo con los datos del mundo en el que trabajar, encontrados en el [Anexo V.](#page-39-0)
- Material de escritura.
- •

#### **Número de sesiones**

Este bloque está dividido en cuatro sesiones, cada una de ellas destinadas a realizar una actividad.

### <span id="page-22-0"></span>**Desarrollo de las sesiones**

#### **Primera sesión**

Para dar comienzo a esta sesión, se llevará a los alumnos directamente al aula de informática y se dispondrán de manera individual o por parejas. Una vez encendidos los ordenadores e iniciada la sesión en el juego, los alumnos accederán a la carpeta "Proporciones". Llegados a este punto los alumnos estarán en la zona del jardín.

En esta zona se muestra un jardín de 10x10 bloques lleno de flores de diferentes tipos. En diferentes pizarras se indica la cantidad de flores de cada tipo, así como su proporción, expresada en fracciones y porcentajes.

El alumno es invitado a explorar la huerta y observar la relación entre la cantidad de un tipo concreto de flor y el total.

El profesor entonces preguntará a los alumnos preguntas del tipo "si tengo 43 flores rojas de un total de 100, ¿qué porcentaje de flores rojas tengo".

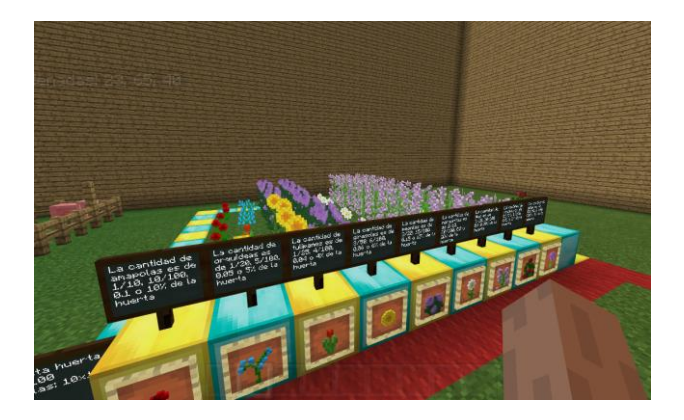

*Figura 10*: Captura de pantalla del videojuego Minecraft Education en la que se muestra la vista de un jugador en una de las áreas educativas diseñadas para la práctica propuesta.

#### **Segunda sesión**

En la siguiente zona, localizada en el mismo archivo que la sesión anterior, se proponen una serie de ejercicios prácticos relacionados con las fracciones y la proporcionalidad.

Como anteriormente, los alumnos se disponen individualmente o por parejas e inician sesión en la aplicación de Minecraft. Acceden a la carpeta de "Proporciones" y se aproximan al conjunto de huertas grises. Frente a las huertas hay un pizarrón explicando una serie de preguntas. Antes de empezar a trabajar de manera individual, el profesor leerá y explicará el enunciado de la pizarra. A continuación, los alumnos interactuarán con la huerta para responder a las preguntas que se les propone.

En este ejercicio los alumnos trabajarán con el concepto de fracción, decimal y porcentaje.

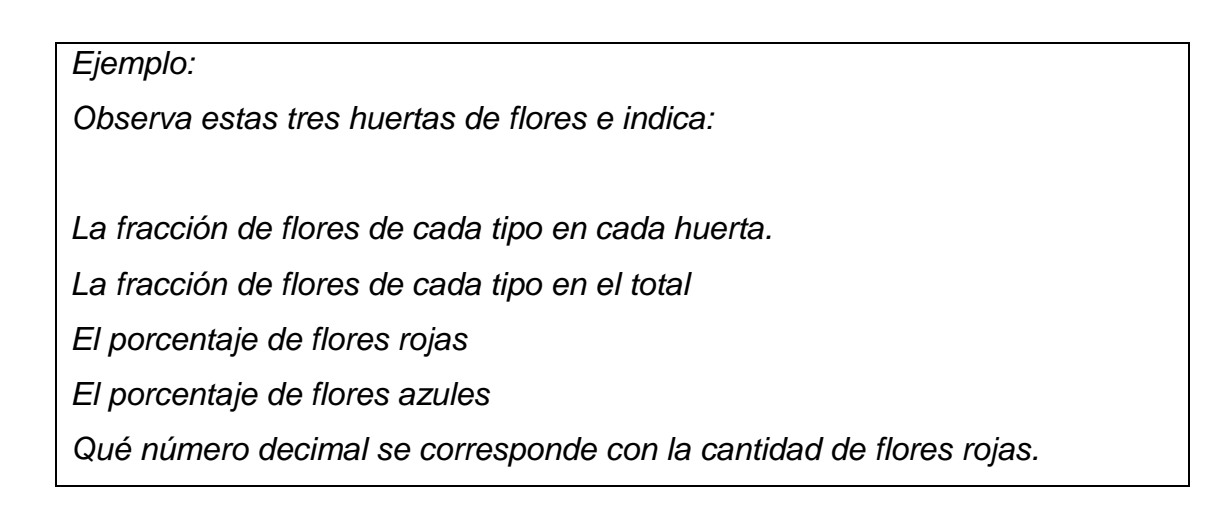

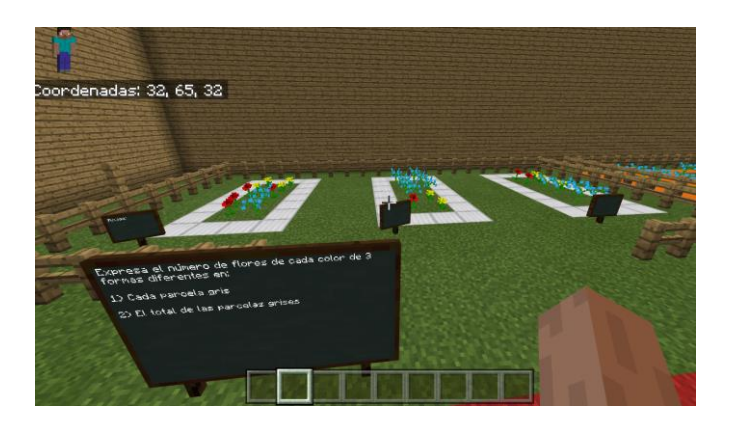

*Figura 11*: Captura de pantalla del videojuego Minecraft Education en la que se muestra la vista de un jugador en una de las áreas educativas diseñadas para la práctica propuesta.

#### **Tercera sesión**

El siguiente ejercicio consiste en una versión avanzada del anterior. Esta vez las huertas representan proporciones expresadas en números mixtos. Así, se presentará al alumno a este tipo de número, así como a la fracción impropia.

De manera idéntica, se disponen una serie de huertas con unas pizarras con enunciados. Se explica la actividad de manera similar a la anterior, de manera conjunta y con ayuda del profesor. A continuación, los alumnos exploran de manera libre el área y responden a las preguntas.

El profesor puede ayudar a los alumnos de manera ordenada. Así mismo, se recomienda que los alumnos trabajen de manera cooperativa.

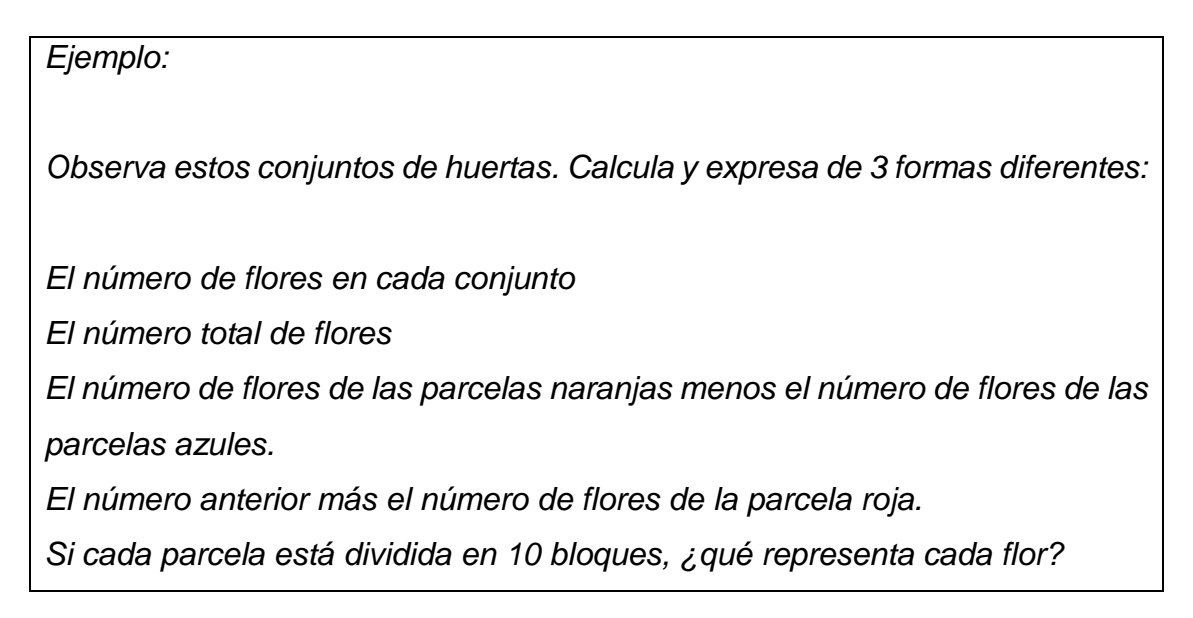

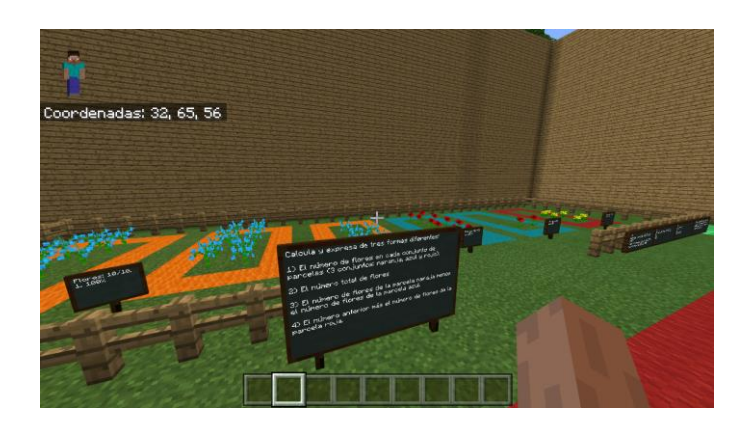

*Figura 12*: Captura de pantalla del videojuego Minecraft Education en la que se muestra la vista de un jugador en una de las áreas educativas diseñadas para la práctica propuesta.

Utilizando este formato se pueden introducir conceptos nuevos y ponerlos en práctica en contextos inmediatos. En este pizarrón, se explica el concepto de número mixto, que los alumnos pueden ver reflejado en las huertas donde acaban de trabajar.

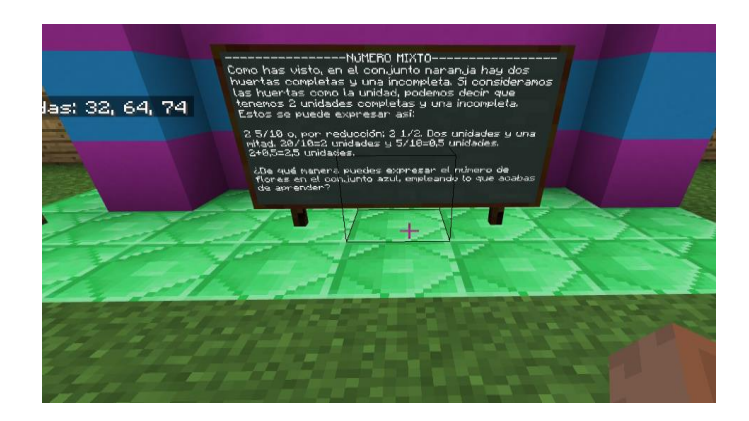

*Figura 13*: Captura de pantalla del videojuego Minecraft Education en la que se muestra la vista de un jugador en una de las áreas educativas diseñadas para la práctica propuesta.

#### **Cuarta sesión**

Con el fin de exponer al alumno a otros casos en los que las fracciones, números decimales y porcentajes son relevantes, se muestran una serie de huertas con distintos animales y se plantean cuestiones relativas a la proporción de cada animal.

Se propone el mismo trabajo que en las partes anteriores, esta vez empleando animales en vez de flores.

#### *Ejemplo:*

*Observa y expresa de 3 maneras diferentes:* 

- *a) El número de vacas con respecto del total*
- *b) El número de ovejas con respecto del total.*
- *c) El número de ovejas y cerdos con respecto del total.*

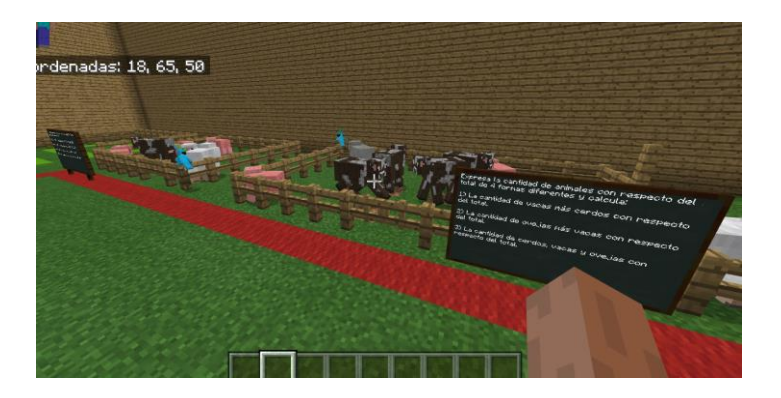

*Figura 14*: Captura de pantalla del videojuego Minecraft Education en la que se muestra la vista de un jugador en una de las áreas educativas diseñadas para la práctica propuesta.

# <span id="page-26-0"></span>**Ejercicio final de evaluación**

En este apartado se propondrá un proyecto, realizado en dos sesiones, en el que se engloben los contenidos aprendidos en las unidades anteriores, así como otros contenidos que deseemos incorporar (cálculo, numeración, decimales, fracciones, multiplicación, división, etc.). Las posibilidades son inmensas y la capacidad de adaptación al currículo también.

Este proyecto consistirá en la construcción de una casa o cualquier otra estructura que los alumnos decidan. Los alumnos deberán diseñar sus construcciones y calcular el costo de estas. Además, se pondrán varias exigencias que el edificio deberá cumplir.

El proyecto se encuentra dividido en cuatro partes o pasos. La primera parte consiste en la construcción del edificio, mientras que las siguientes tienen que ver con preguntas relativas a las medidas del edificio, los materiales utilizados o la justificación de la utilidad del edificio. Para la primera parte se asignará una sesión. Para las demás, otra.

Para su corrección, se facilita una rúbrica situada en el [Anexo III.](#page-37-1)

#### **ACTIVIDAD FINAL**

Vas a realizar la construcción de una estructura en Minecraft. Para ello, deberás realizar todo el proceso teniendo en cuenta la información que se te proporciona y siguiendo los pasos que se te indican.

#### **Primer paso:**

En la zona de construcción del archivo "Actividad final" encontrarás las herramientas y materiales necesarios para construir tu casa. Para romper la madera necesitarás un hacha; para la tierra una pala; para el resto de los materiales, un pico. Podrás encontrar estas herramientas en uno de los baúles. Empieza por construir la base de tu casa. Elige el material y cava un agujero con las dimensiones del suelo del edificio. A continuación, rellénalo con el material o materiales que quieras utilizar.

Continúa construyendo las paredes, ventanas, techos, puertas y todo lo que consideres necesario. Puedes incorporar muebles y otras decoraciones.

#### **ATENCIÓN:**

- Las proporciones de tu edificio deberán ser realistas. Ten en cuenta que 1 bloque equivale a 50 cm o medio metro.
- El área mínima es de 100 bloques y la máxima es de 400 bloques.
- La altura mínima es de 8 bloques y la máxima es de 15 bloques.
- Has de utilizar al menos 3 materiales, pero cuantos más utilices, mejor.

#### **Segundo paso**

Una vez hayas construido tu edificio, comprueba el inventario de materiales. En una pizarra se indica la cantidad y tipo de materiales que hay en cada cofre. Calcula:

- Cuántos bloques de cada material has utilizado, restando al total lo que queda en el cofre.
- El costo de todos los materiales que has utilizado.
- La relación entre la cantidad de cada tipo de bloque y el total de bloques expresado en porcentaje. Puedes utilizar la calculadora para este paso. Realiza todos los cálculos en la hoja de cálculos.

#### **Tercer paso**

Ahora vas a calcular el costo de construcción de tu edificio. El costo de construcción se calcula de la siguiente forma:

Perímetro × Altura

Número de habitaciones

Expresa el resultado en euros.

#### **Cuarto paso**

Realiza una descripción de tu edificio atendiendo a los siguientes puntos:

- Nombre del edificio
- Número de habitaciones
- Usos del edificio
- Dimensiones: área de la base, altura y perímetro.
- Número de materiales empleados y porcentaje de cada uno.
- Costo total del edificio: materiales más construcción.

*Precios de los materiales:*

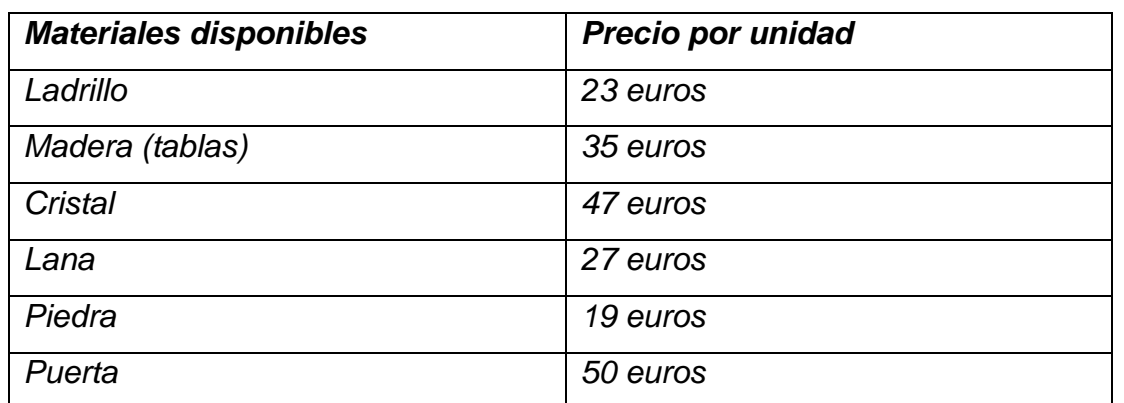

# <span id="page-28-0"></span>**Estrategias metodológicas y vinculación con los objetivos y actividades**

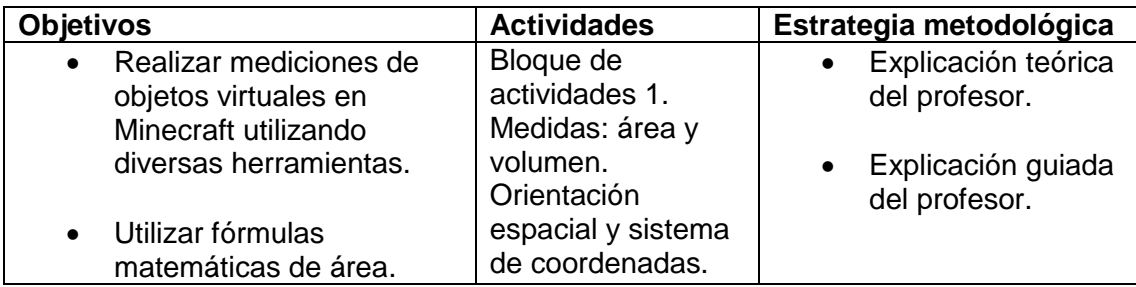

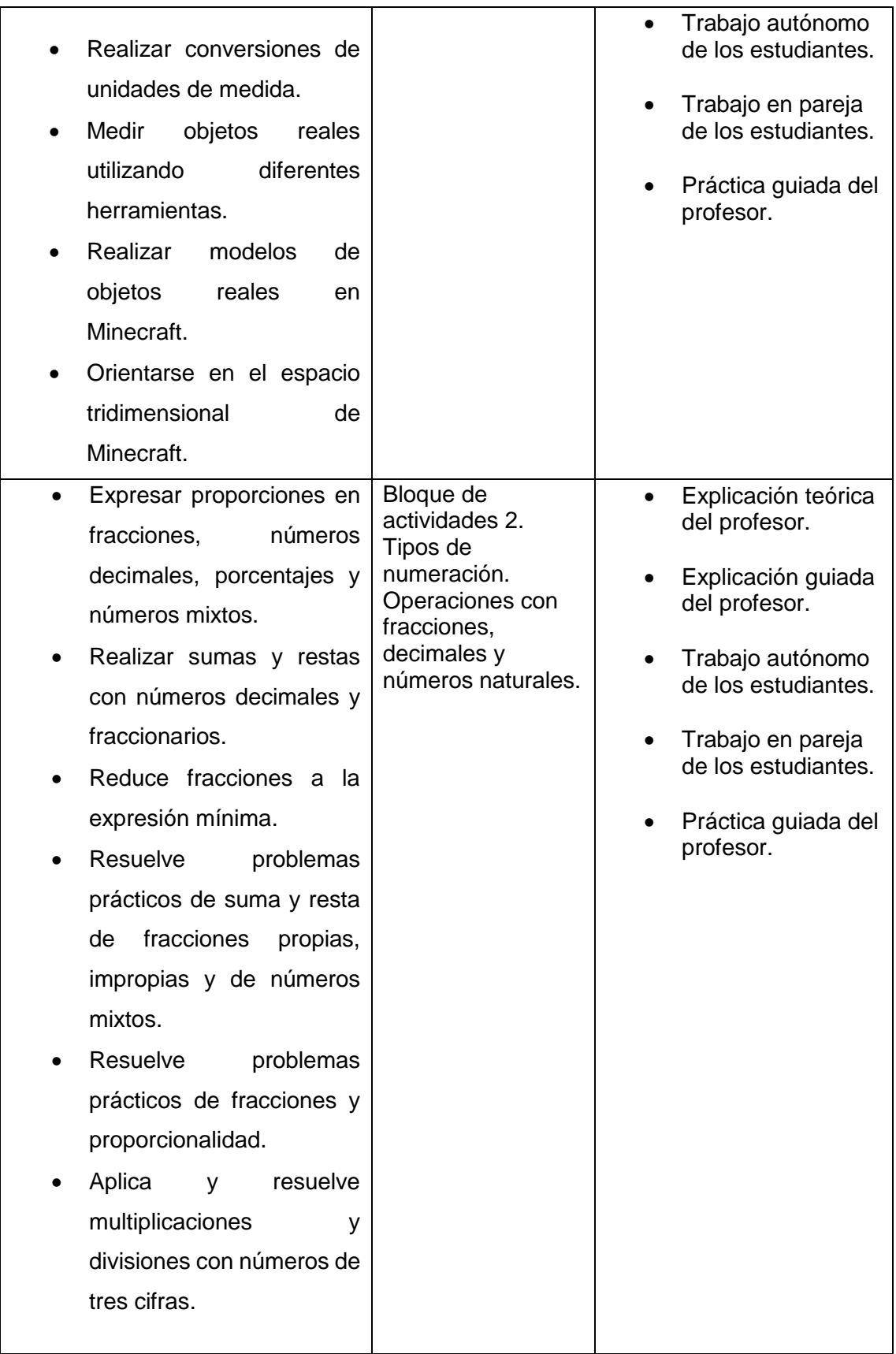

# <span id="page-30-0"></span>**Flujo de trabajo**

Los bloques de actividades constan cuatro sesiones cada uno. Se propone dedicar tres semanas en las cuales se utilice la clase de matemáticas para realizar cada una de las actividades de la manera detallada a continuación:

Primera sesión Segunda sesión Tercera sesión Cuarta sesión

Segunda semana Priemera sesión Segunda sesión Tercera sesión Cuarta sesión

Tercera semana Primera sesión Segunda sesión

*Figura 15*: Distribución de la práctica a lo largo de las semanas en las que se realizará.

# <span id="page-30-1"></span>**Evaluación**

Se presentan dos evaluaciones: una relativa a la acción formativa y otra que valore este proyecto y su desarrollo.

#### **Evaluación de la acción formativa**

Para la valoración de la acción de formación, proponemos atender a algunos de los niveles de evaluación de la formación de Kirkpatrick: reacción, aprendizaje y conducta (Rodríguez, 2005).

Siguiendo el primer nivel de evaluación, comprobaremos la reacción, es decir, cómo los alumnos han percibido la actividad. Buscamos ahondar en las causas por las que la actividad propuesta ha sido o no satisfactoria. Para recoger las respuestas de los alumnos han periodicio la actividad de los alumnos utilizaremos el cuestionario de la actión<br>
Frances de los alumnos una relativa a la largo de las semanas en las que se realizará.<br>
Frances de proyecto y

El segundo nivel, el de aprendizaje, se complementa también con la evaluación previa y continua que hemos tratado anteriormente. Se trata de una evaluación de conocimientos anterior y posterior a la práctica. En este caso se propondrá pasar una prueba de contenidos a modo de test, el cual se realizará antes y después de la práctica. Este test se encuentra en el [Anexo I.](#page-34-0)

Atendiendo al tercer nivel de evaluación de Kirkpatrick deberemos comprobar si ha habido un cambio de conducta significativo y duradero en los alumnos con respecto a la forma de trabajar tras la implementación de la actividad. Esta parte de la evaluación es pertinente tanto al alumnado como al profesorado, quien debe decidir si implementará metodologías y prácticas similares a las llevadas a cabo durante la actividad. Esta evaluación se hará entre uno y dos meses después de la actividad y consistirá en la realización de la prueba de evaluación llevada a cabo al final de la práctica y su evaluación con la correspondiente rúbrica, la cual se encuentra en el [Anexo III.](#page-37-1)

#### **Evaluación del proyecto**

Desde que empecé a diseñar este trabajo de fin de grado, tanto mi idea original como mi aproximación en la práctica al mismo han cambiado significativamente. La idea de implementar los videojuegos como herramientas educativas ha estado siempre presente, pero el enfoque ha cambiado a medida que he avanzado.

Al comienzo del proyecto mi aproximación era mucho más teórica y dejaba de lado aspectos fundamentales para la práctica, como la consideración del contexto, el diseño de indicaciones para guiar las actividades o las herramientas de evaluación para el docente. Todos estos elementos han sido incorporados tras varias reuniones con el tutor de este TFG, quien ha corregido y me ha ayudado enormemente a reformar este proyecto para ser más realista y realizable de cara a un futuro. He realizado varios ajustes tanto en la fundamentación teórica como en la práctica, refinando los contenidos y puliendo las actividades.

De cara a mejorar el proyecto tras su puesta en práctica, se ha diseñado un cuestionario para el profesorado que ha llevado este proyecto a la práctica. Con él pretendemos obtener información que nos permita ajustar en el futuro esta acción de formación. Se encuentra en el [Anexo IV.](#page-38-0)

### <span id="page-32-0"></span>**Referencias bibliográficas**

Deci, E.L. y Ryan, R. M. (2000). La Teoría de la Autodeterminación y la Facilitación de la Motivación Intrínseca, el Desarrollo Social, y el Bienestar. *American Psychologist.* Vol. 55, Nº 1, 68-78.

Europa Press. (2016). Los videojuegos facturaron más de 1.000 millones, el doble que la industria del cine. *elEconomista.es.* Recuperado de: https://www.eleconomista.es

Gee, E., & Gee, J. P. (2017). Games as distributed teaching and learning systems. Teachers College Record, 119(12), [1].

Hanghøj, T., Lieberoth, A. and Misfeldt, M. (2018), Can cooperative video games encourage social and motivational inclusion of at‐risk students? British Journal of Educational Technology, 49: 775-799. doi:10.1111/bjet.12642

Minecraft. (Sin fecha). En Wikipedia. Recuperado el 17 de octubre de 2018 de <https://es.wikipedia.org/wiki/Minecraft>

Oceja, J., & González-Fernández, N. (2018). Videojuegos y aprendizaje. ¿Por qué la gamificación y los juegos educativos no son suficientes? [Video games and learning. Why gamification and educational games are not enough?] in A. Torres-Toukoumidis & L.M Romero-Rodríguez (Eds.) Gamificación en Iberoamérica. Experiencias desde la Comunicación y la Educación. Quito: Abya-Yala

Oliver, M., Bowman, N., Woolley, J., Rogers, R., Sherrick, B., & Chung, M. Y. (2015). Video games as meaningful entertainment experiences. *Psychology of Popular Media Culture*.

Rodríguez, J. (2005) El modelo Kirkpatrick para la evaluación de la formación. *Capital Humano*. Nº189. Recuperado de: ftp://ftp.asturias.es/iaap/formacion/cursos/diseno\_acciones\_formativas/docume ntos/U6\_08\_El\_modelo\_de\_Kirckpatrick\_para\_la\_evaluacion\_de\_la\_formacion. pdf

Rogers, R. (2017). "The motivational pull of video game feedback, rules, and social interaction: Another self-determination theory approach". *Scholarship and Professional Work - Communication*. 146.

RTVE.es. (2015). Un 40% de la población española juega habitualmente a videojuegos. *RTVE.es*. Recuperado de: *RTVE.es*

Si hay una industria que no es un juego, esa es la de los videojuegos (6 de junio, 2018). *En.Digital*. Recuperado de:<https://en.digital/blog/>

Tamborini, R., Bowman, N. D., Eden, A., Grizzard, M., & Organ, A. (2010). Defining media enjoyment as the satisfaction of intrinsic needs. Journal of Communication, 60(4), 758-777.

# <span id="page-34-0"></span>**Anexo I**

Test de análisis de conocimientos previos y posteriores.

```
Test de conocimientos
Nombre ______________________________________Curso _____ Fecha__________
Primera Parte: Medidas: área y volumen. Orientación espacial y sistema de coordenadas.
¿Cuál de estas unidades expresa volumen?
a) m^3 b) cm^2 c) kg d) s
2. Si un cuadrado tiene lados de 5 centímetros, ¿cuál será su perímetro?
a) 20 cm b) 15 cm c) 25 cm d) 10 cm
¿Cuál será el volumen de un prisma rectangular cuya base mide 6x4 cm y tiene una altura de 12
cm)
a) 5.000 cm<sup>3</sup> b) 400 m <sup>3</sup> c) 248 cm<sup>2</sup> d) 298 cm<sup>3</sup>
Sabemos que un metro hay 100 centímetros. ¿Cuántos centímetros habrá en 13 metros?
a) 130 cm b) 0,13 cm c) 1.300 cm d) 13.000 cm
Si en 100 mm hay 10 cm, ¿cuántos centímetros habrá en 3478 mm?
a) 3,478 cm b) 347,8 cm c) 0,34 cm d) 34,78 cm
6. Observa el siguiente sistema de coordenadas. ¿en qué coordenadas XYZ se encuentra el punto 
A?
```
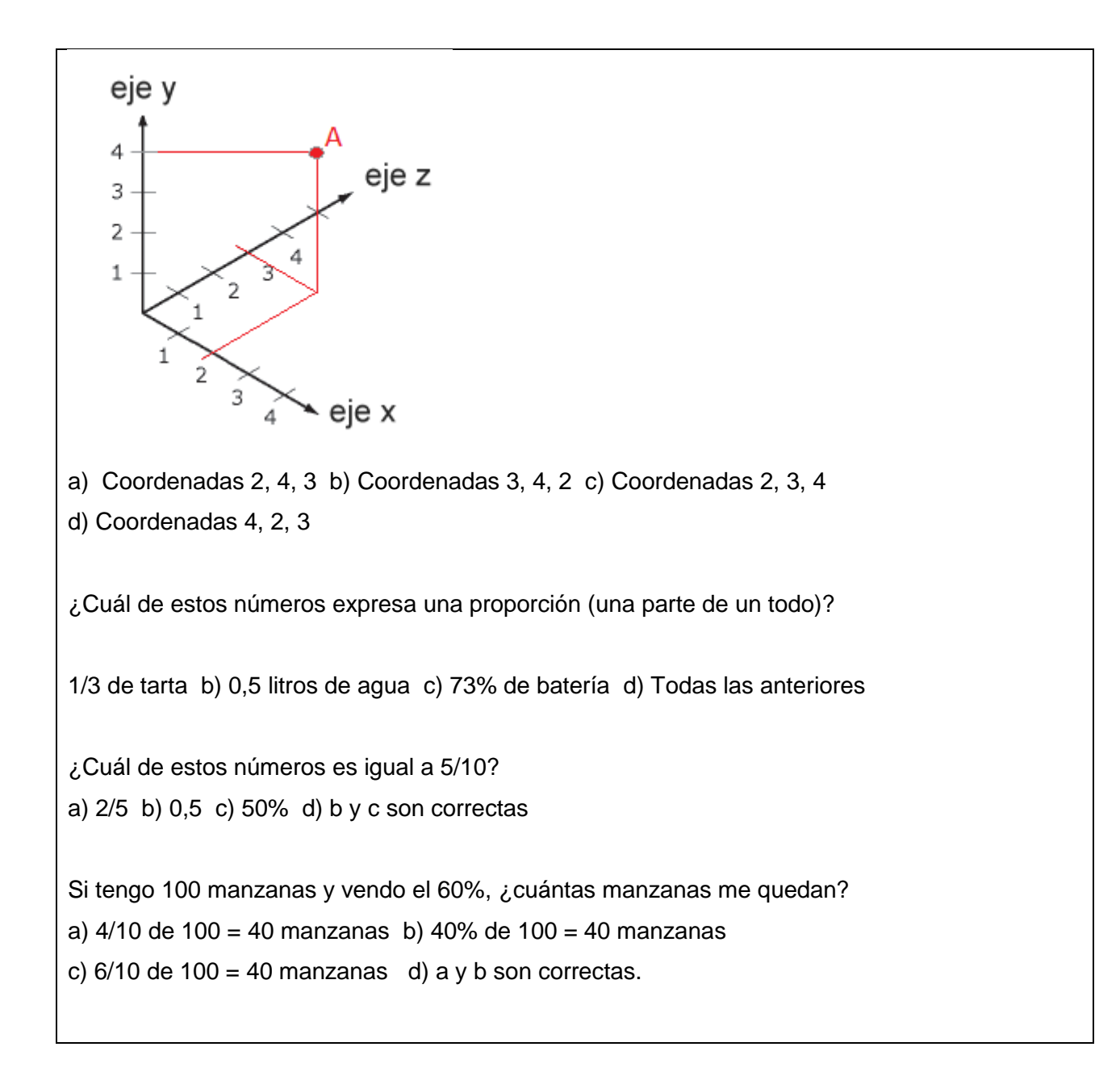

### <span id="page-36-1"></span><span id="page-36-0"></span>**Anexo II**

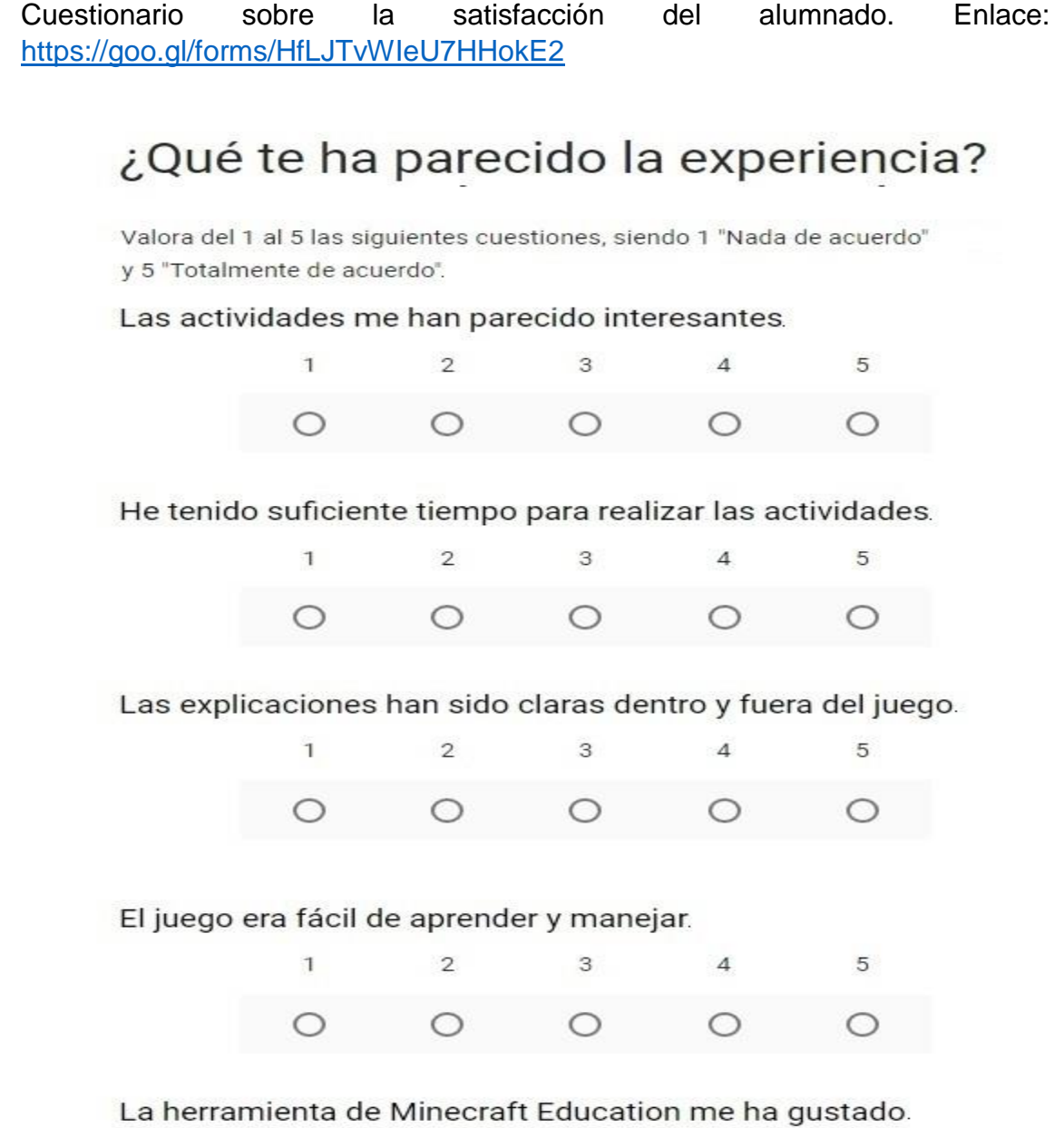

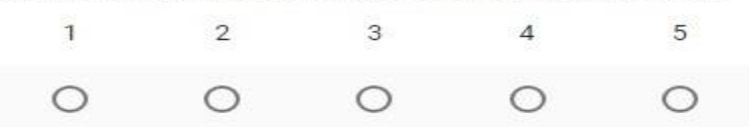

# <span id="page-37-1"></span>**Anexo III**

Rúbrica para la evaluación de la actividad final del proyecto por parte del docente.

<span id="page-37-0"></span>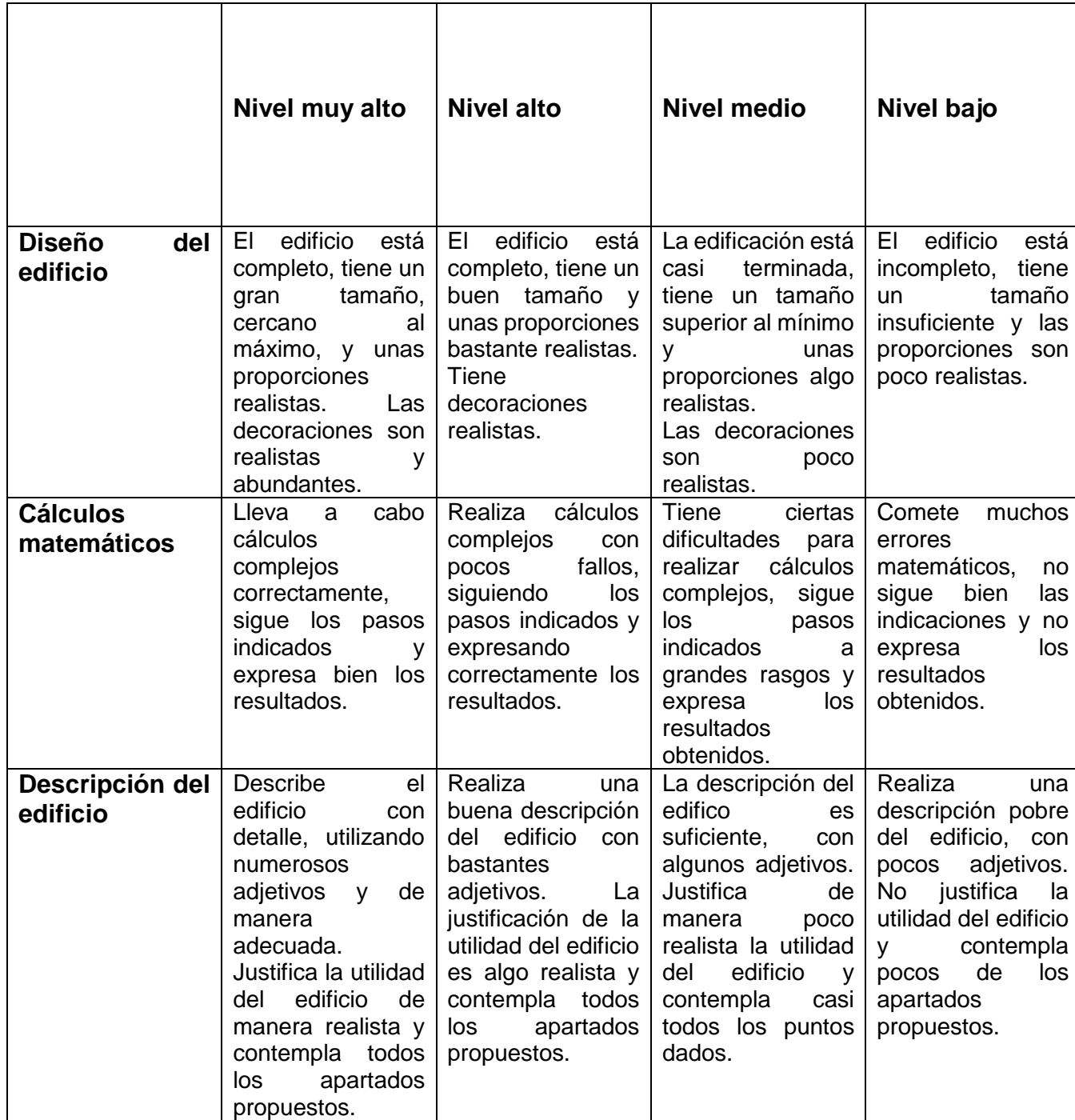

## <span id="page-38-0"></span>**Anexo IV**

Cuestionario para la evaluación de la calidad de la actividad. Link: <https://goo.gl/forms/uxk49cnxL0jJG8OH3>

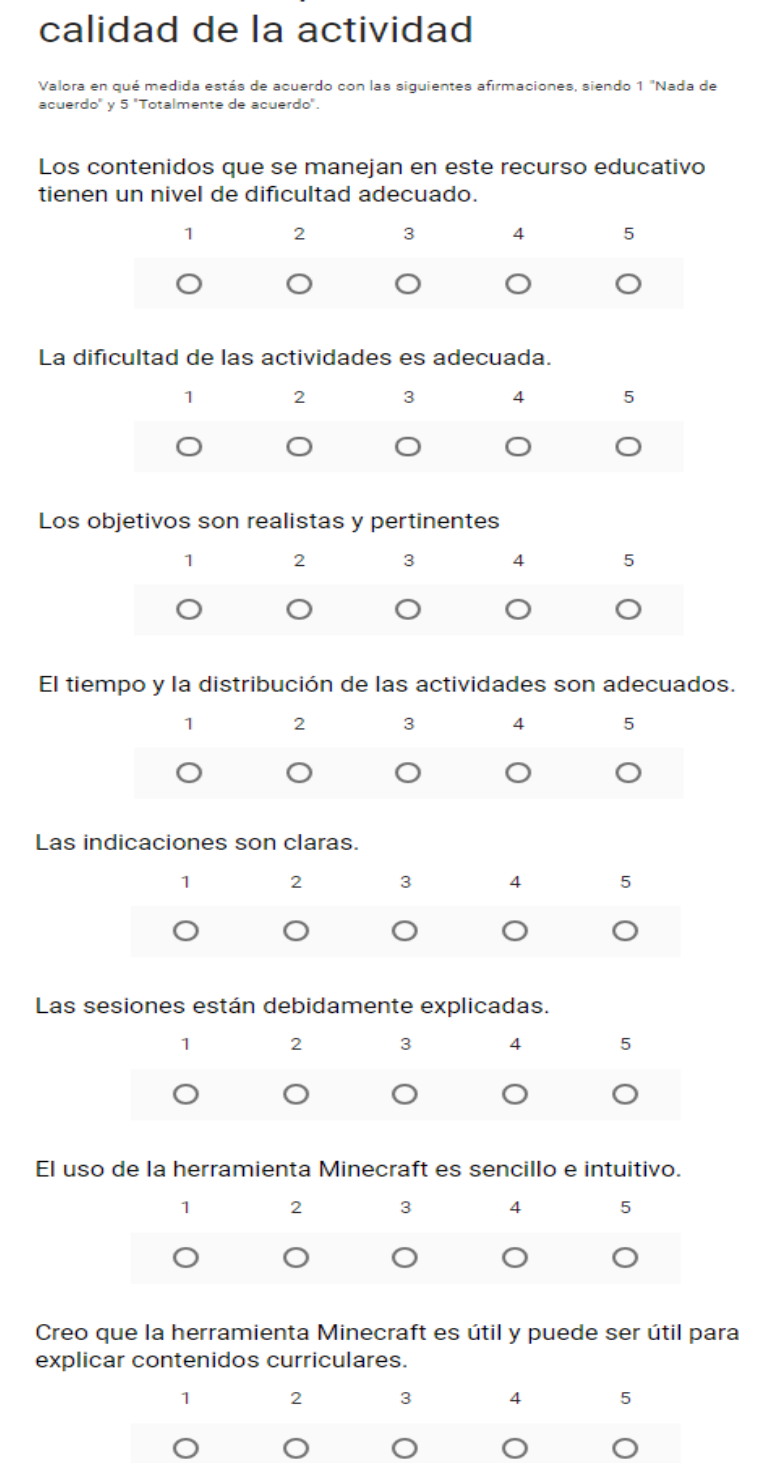

Cuestionario para evaluación de la

# <span id="page-39-0"></span>**Anexo V**

Enlace de descarga de archivos. Copia y pégalo en tu navegador:

[https://drive.google.com/open?id=19yp2ICU\\_ELJe8o\\_xWTpOCUNRBOZ9IeUH](https://drive.google.com/open?id=19yp2ICU_ELJe8o_xWTpOCUNRBOZ9IeUH)

Archivos:

- Proporciones
- Área y volumen
- Coordenadas
- Actividad final

Para instalar los archivos, accede a Minecraft Education y haz clic en la flecha indicada en la imagen siguiente. A continuación, selecciona los archivos descargados.

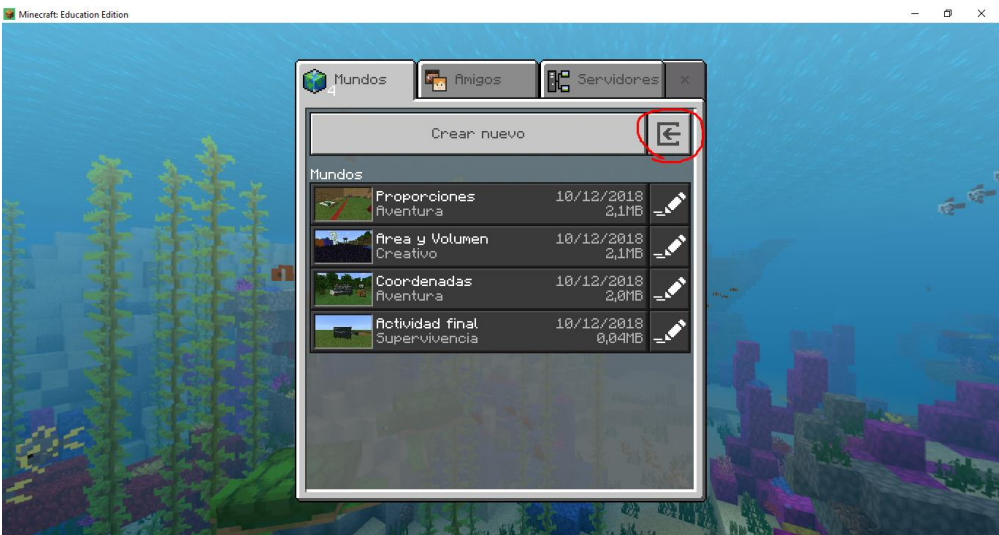

*Figura 16:* Captura de pantalla de la pantalla de inicio de Minecraft Education.